# Disable two factor authentication from backend 68 admin November 22, 2024 [Common Errors & Troubleshooting](https://www.ezeelogin.com/kb/category/common-errors-troubleshooting/4/) 18063

# **How do I disable Two Factor Authentication (Google, Yubikey, Access Keyword, DUO) for admin and other users?**

**Overview:** This article describes how to disable Two Factor Authentication (Google, Yubikey, Access Keyword, DUO) for admin and other users in Ezeelogin Version 7 and above and Ezeelogin Version 6 and below, using specific commands through the terminal.

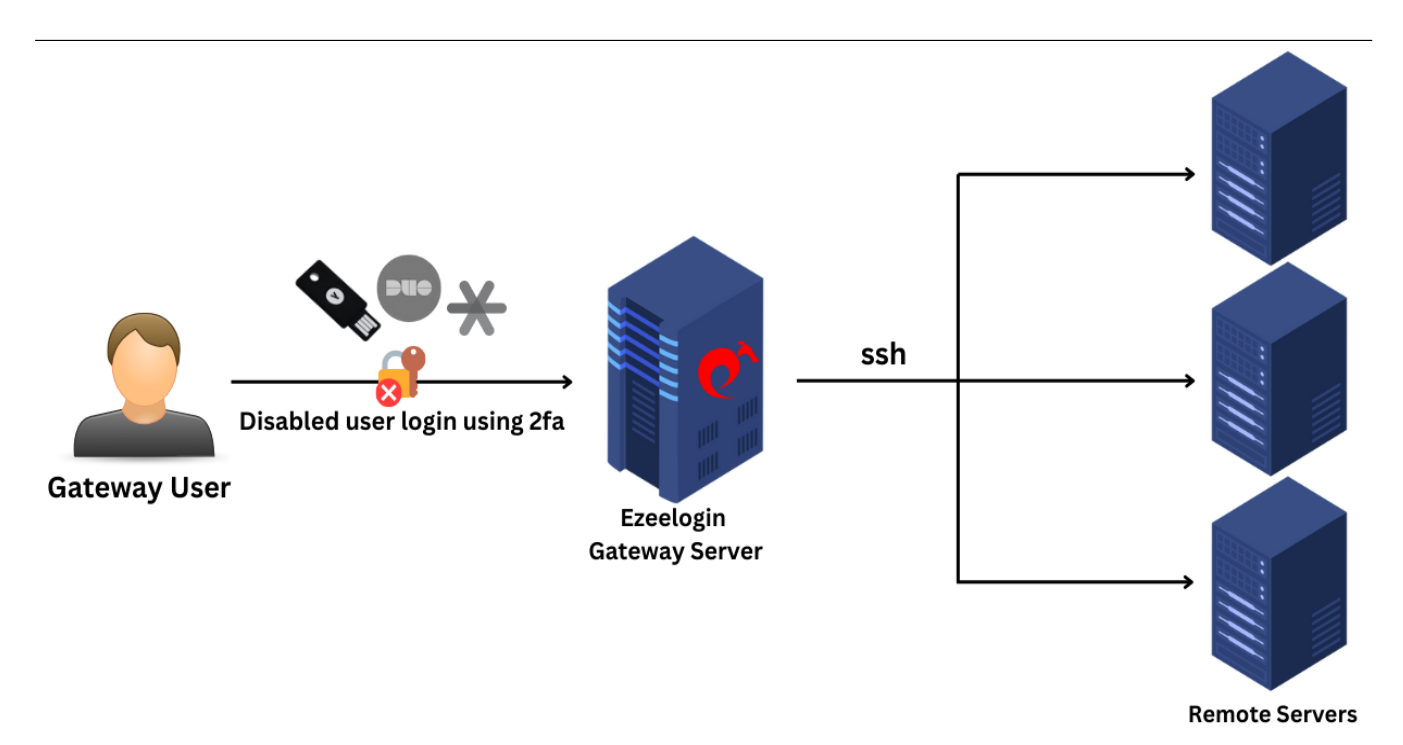

In Ezeelogin Version 7 and higher, managing two-factor authentication (2FA) settings for admin users involves executing specific commands through the terminal. This guide provides step-by-step instructions on how to disable 2FA for both the admin user and all enabled 2FA methods (Google Authenticator, Yubikey, Access Keyword, DUO).

#### **For Ezeelogin Version 7 and above.**

#### **1. Disable force 2fa.**

**Step 1(A):** To disable force two-factor authentication for the admin user, follow these commands:

```
root@gateway:~# php /usr/local/ezlogin/ez_queryrunner.php "update
prefix_settings SET value = 0 WHERE name = 'two_factor_auth'"
```
#### **2. Clearing enabled 2fa methods.**

**Step 2(A):** If you need to disable enabled 2FA methods (Google Authenticator, Yubikey, Access Keyword, DUO), use the following command:

```
root@gateway:~# php /usr/local/ezlogin/ez_queryrunner.php "update
prefix_users set egs=NULL,eak=NULL,eyk=NULL,set_duo=0 where id=1"
```
**To clear specific 2fa, run the following command. (Based on which 2fa you need to disable use the abbreviation accordingly)**

Note the Abbreviations :

egs= Google Authenticator

eyk= Yubikey

eak = Access Keyword

set\_duo = DUO 2fa

**Clearing specifically enabled 2fa's.** 

#### **1. Clearing DUO.**

To clear DUO alone for admin users run the following command :

root@gateway:~# php /usr/local/ezlogin/ez\_queryrunner.php "update prefix\_users set set\_duo=0 where id=1"

#### **2. Clearing Google auth.**

To clear Google auth alone for admin users run the following command :

```
root@gateway:~# php /usr/local/ezlogin/ez_queryrunner.php "update prefix_users set egs=NULL
where id=1"
```
#### **3.Clearing Access Keyword.**

To clear the access keyword alone for the admin users run the following command :

```
root@gateway:~# php /usr/local/ezlogin/ez_queryrunner.php "update prefix_users set eak=NULL
where id=1"
```
#### **4. Clearing Yubikey.**

To clear Yubikey alone for admin users run the following command :

root@gateway:~# php /usr/local/ezlogin/ez\_queryrunner.php "update prefix\_users set eyk=NULL

where  $id=1$ "

## **5. Clearing Fido2.**

To clear Fido2 alone for admin users run the following command :

```
root@gateway:~# php /usr/local/ezlogin/ez_queryrunner.php "delete
from prefix user fido2 WHERE user id = '1'"
```
# **For Specific Users**

#### **3. Clearing 2fa for specific Users.**

**Step 3(A):** To clear force two-factor authentication for the specific user, follow these commands:

```
root@gateway:~# php /usr/local/ezlogin/ez_queryrunner.php "update prefix_settings SET value = 0
WHERE name = 'two_factor_auth'"
```
## **4. Clearing enabled 2fa Methods for Specific User.**

**Step 4(A):** If you need to clear all enabled 2FA methods (Google Authenticator, Yubikey, Access Keyword, DUO), use the following command:

Replace with a username with the user you want to disable.

```
root@gateway:~# php /usr/local/ezlogin/ez_queryrunner.php "update prefix_users set
```
egs=NULL,eak=NULL,eyk=NULL,set\_duo=0 where username='**tom**'"

# **For All Users**

## **5. Disabling 2fa methods for all users.**

**Step 5(A):** To disable 2fa for all users, run the following command:

Run the below command to clear force 2fa:

root@gateway:~# php /usr/local/ezlogin/ez\_queryrunner.php "update prefix settings SET value = 0 WHERE name = 'two factor auth'"

Run the below command to disable 2fa for all gateway users:

root@gateway:~# php /usr/local/ezlogin/ez\_queryrunner.php "update prefix\_settings set value='N' where **< name='enable\_access\_keyword'** OR **name='enable\_google\_authenticator'** OR **name='enable\_yubikey'** OR **name='enable\_duo'** OR **name='enable\_fido2'>**"

**Step 5(B):** To **clear 2fa for all users**, run the following command. (Based on which 2fa you need to disable use the abbreviation accordingly)

**Note** that all gateway users need to *reconfigure* after any 2FA authentication has been disabled for all users.

Run the below command to clear force 2fa:

root@gateway:~# php /usr/local/ezlogin/ez\_queryrunner.php "update prefix\_settings SET value = 0 WHERE name = 'two\_factor\_auth'"

Run the below command to clear 2fa for all users:

root@gateway:~# php /usr/local/ezlogin/ez\_queryrunner.php "update prefix\_users set **egs=NULL,eak=NULL,eyk=NULL,set\_duo=0**"

#### **6. Disabling radius 2fa method for all users.**

**Step 6(A):** To disable Radius two-factor authentication for all users, run the following command.

Run the below command to clear force 2fa:

root@gateway:~# php /usr/local/ezlogin/ez\_queryrunner.php "update prefix settings SET value = 0 WHERE name = 'two factor auth'"

Run the below command to disable Radius 2fa method.

root@gateway:~# php /usr/local/ezlogin/ez\_queryrunner.php "update prefix\_settings set value='N' where name='enable\_radius\_2fa'"

## **For all user group**

#### **7. Clearing force 2fa for all user groups.**

**Step 7(A):**To clear Force two-factor authentication (2FA) for All user groups, run the following command.

root@gateway:~# php /usr/local/ezlogin/ez\_queryrunner.php " update

## **Individual user group**

## **8. Clearing enabled 2fa methods for individual user group.**

**Step 8(A):** To clear Force two-factor authentication (2FA) for Individual user group, run the following command. Replace the '**usergroup\_name**' with your user group.

[root@gateway:~#](mailto:root@jumpserver:~#) php /usr/local/ezlogin/ez\_queryrunner.php " update prefix\_usergroups SET force  $tfa = 'N'$  where name  $= '$ **usergroup** name<sup>""</sup>

#### **For Ezeelogin Version 6 and below.**

**9. For Ezeelogin Version 6 and below:**

**Step 9(A):** Find the **database name** and **database prefix** from **/usr/local/etc/ezlogin/ez.conf** in the Ezeelogin gateway server.

**root@gateway:~# cat /usr/local/etc/ezlogin/ez.conf** 

system\_folder /var/www/ezlogin/

force\_https yes

uri path /

db\_host localhost

db\_port /var/run/mysqld/mysqld.sock

 **db\_name ezlogin\_por** 

 **db\_user ezlogin\_cxy** 

 **db\_pass ymhbtPaY)VzD2g]84** 

 **db\_prefix casmbn\_** 

cookie\_encryption\_key D8\$Frp5fF\_FF

cookie\_name rlbup

cookie\_path /

www\_folder /var/www/html/ezlogin/

admin\_user ezadmin

mysql\_encrypt no

**Step 9(B):** Login to MySQL command prompt. Replace the placeholders "**db\_user**" and "**db\_name**" with the corresponding values found in the configuration file located at **/usr/local/etc/ezlogin/ez.conf** on your Ezeelogin jump server. You can locate the database password under the identifier "**db\_pass**" within the same configuration file.

root@gateway:~# mysql -u **db\_user** -p **db\_name** 

**Step 9(C):** Run the following command to disable two-factor authentication ( 2FA ) for the admin user. Replace "**dbprefix\_**" with the value of dbprefix\_ in **/usr/local/etc/ezlogin/ez.conf** of your Ezeelogin jump server. For example " **dbprefix** settings " is to be replaced with " **casmbn** settings " here.

```
UPDATE dbprefix_settings SET value = 0 WHERE name = 'two_factor_auth' ;
```
UPDATE dbprefix\_users SET egs=NULL,eak=NULL,eyk=NULL,set\_duo=NULL where id=1;

**Step 9(D):** Run the following command to disable two-factor authentication (2FA) for all users.

UPDATE dbprefix\_users SET egs=NULL,eak=NULL,eyk=NULL,set\_duo=0;

You have to use the **correct db\_name** and **dbprefix** from **ez.conf** if you are running the MySQL commands manually.

# **Related Articles:**

[Enforce 2fa on user login.](https://www.ezeelogin.com/kb/article/how-to-enforce-2-factor-authentication-on-user-login-238.html)

[Reset 2fa on Ezeelogin user.](https://www.ezeelogin.com/kb/article/how-to-reset-2fa-of-an-ezeelogin-user-609.html)

[Disable 2fa from GUI.](https://www.ezeelogin.com/kb/article/how-to-disable-2fa-from-ezeelogin-gui-386.html)

Online URL: <https://www.ezeelogin.com/kb/article/disable-two-factor-authentication-from-backend-68.html>